#### INLS 672 Web Development 2

### Node.js Application

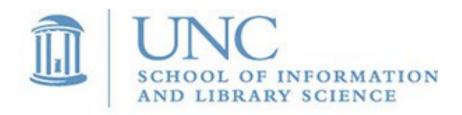

Joan Boone jpboone@email.unc.edu

Part 1: Overview, Installation

Part 2: Views

Part 3: Models

Part 4: Routes and Controllers

#### Node.js Web Application

The Local Library web application is built on the Node.js server and uses a MongoDB database to store information about books, authors, book instances, and genres.

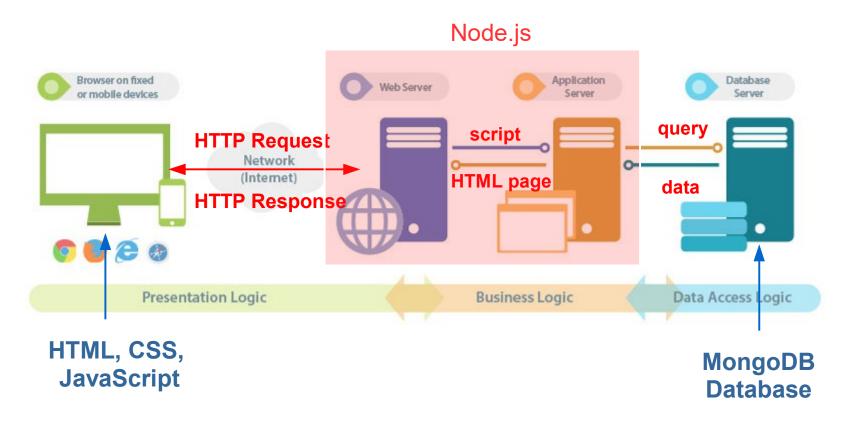

#### Home Page for Local Library Website

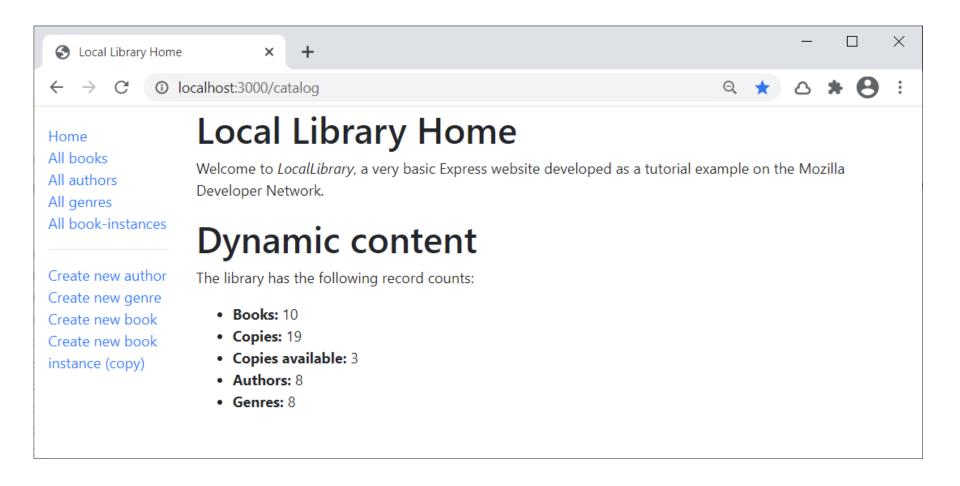

#### A Node.js Web Application

The Local Library web application is a tutorial at MDN Web Docs.

- The design is based on the MVC pattern, and the tutorial takes you through the steps to create the Local Library website.
- Uses the Express App Generator tool to create a skeleton website
- What the application does...
  - Creates and starts a Node.js web server
  - Supports the Create, Read, Update, and Delete (CRUD) operations
  - Defines web forms for collecting user input (View)
  - Uses a MongoDB database to store data (Model)
  - Defines Controllers for requesting different information, and templates (Views) to render the data as HTML in the browser

The complete application is available on the course website.

IMPORTANT: you are NOT required to work through the tutorial for this class, nor are you responsible for the (very detailed) content in the tutorial.

However, if you want to learn more about Node.js, <u>and</u> have a strong programming background, then this is a good learning tool.

#### Node.js apps use the MVC pattern

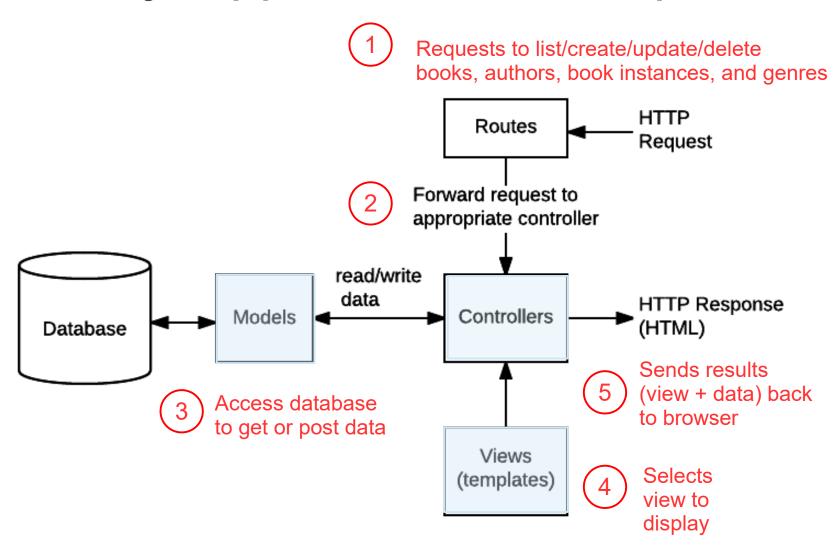

#### Installing the Local Library app

- Download
   express-locallibrary-tutorial-master.zip
   from the Examples folder and extract to your</pr>
   NodeProjects folder
- This creates the
   express-locallibrary-tutorial-master folder
   with all of the files needed to run the Local Library app
- These sub-folders should appear in your folder ———
- .github bin controllers models node modules public routes views .gitignore app.js \*\* CODE OF CONDUCT.md LICENSE package.json package-lock.json populatedb.js \*\* README.md

#### Running the Local Library app (Windows)

- 1) Navigate to the new folder, express-locallibrary-tutorial-master
- 2) Enter at the command prompt: npm start You should see output similar to the screenshot below on Windows:

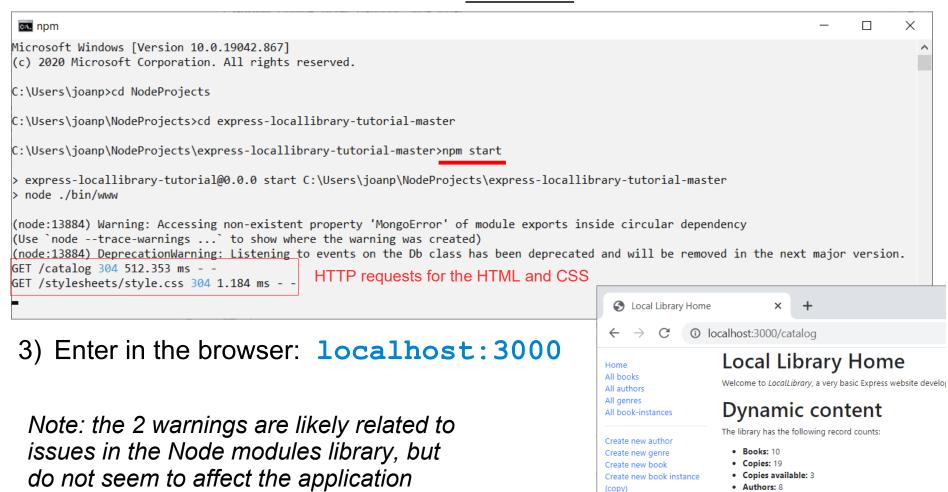

• Genres: 8

#### Running the Local Library app (Mac)

- 1) Navigate to the new folder, express-locallibrary-tutorial-master
- 2) Enter at the command prompt: npm start You should see output similar to the screenshot below on Mac:

```
Last login: Fri Mar 5 15:57:26 on console

[Joans-MacBook-Air:~ joan$ cd NodeProjects

[Joans-MacBook-Air:NodeProjects joan$ cd express-locallibrary-tutorial-master

[Joans-MacBook-Air:express-locallibrary-tutorial-master joan$ npm start

> express-locallibrary-tutorial@0.0.0 start /Users/joan/NodeProjects/express-locallibrary-tutorial-master

> node ./bin/www

(node:1748) Warning: Accessing non-existent property 'MongoError' of module exports inside circular dependency

(Use `node --trace-warnings ...` to show where the warning was created)

(node:1748) DeprecationWarning: Listening to events on the Db class has been deprecated and will be removed in the next major version.

GET / 302 11.533 ms - 60

GET / catalog 200 614.058 ms - -

GET / favicon.ico 404 47.051 ms - -

HTTP requests for the HTML and CSS

GET / favicon.ico 404 47.051 ms - -
```

3) Enter in the browser: localhost:3000

Note: the 2 warnings are likely related to issues in the Node modules library, but do not seem to effect the application

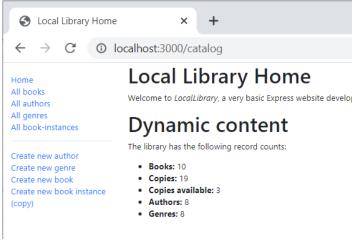

#### Running the Local Library app with DEBUG

You can run the application in DEBUG mode and additional information will be provided. Instead of entering npm start, enter:

Windows: set debug=express-locallibrary-tutorial: \* & npm run devstart

Mac: DEBUG=express-locallibrary-tutorial: \* npm run devstart

```
П
                                                                                                                                       ×
 ov. npm
Microsoft Windows [Version 10.0.19042.867]
(c) 2020 Microsoft Corporation. All rights reserved.
                                                                                         Windows output example
C:\Users\joanp>cd NodeProjects
C:\Users\joanp\NodeProjects>cd express-locallibrary-tutorial-master
C:\Users\joanp\NodeProjects\express-locallibrary-tutorial-master>SET DEBUG=express-locallibrary-tutorial:* & npm run devstart
> express-locallibrary-tutorial@0.0.0 devstart C:\Users\joanp\NodeProjects\express-locallibrary-tutorial-master
> nodemon ./bin/www
[nodemon] 2.0.4
[nodemon] to restart at any time, enter `rs`
[nodemon] watching path(s): *.*
[nodemon] watching extensions: js,mjs,json
[nodemon] starting `node ./bin/www`
(node:23868) Warning: Accessing non-existent property 'MongoError' of module exports inside circular dependency
(Use `node --trace-warnings ...` to show where the warning was created)
 express-locallibrary-tutorial:server Listening on port 3000 +0ms
(node:23868) DeprecationWarning: Listening to events on the Db class has been deprecated and will be removed in the next major version.
```

Part 1: Overview, Installation

Part 2: Views

Part 3: Models

Part 4: Routes and Controllers

#### Local Library Views

- Four models: Book, Author, Book Instance, Genre
- For each model, there are 4 views: List, Form, Detail, Delete

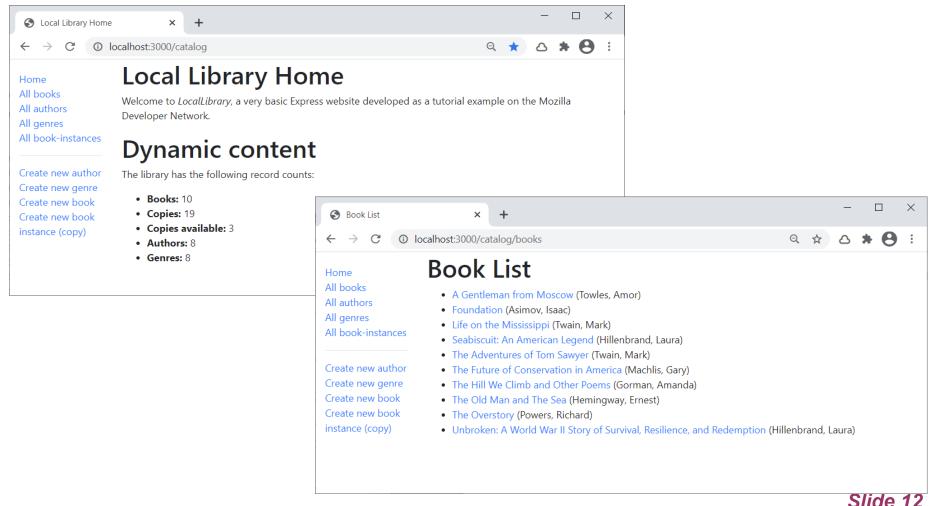

#### Local Library Views for Books

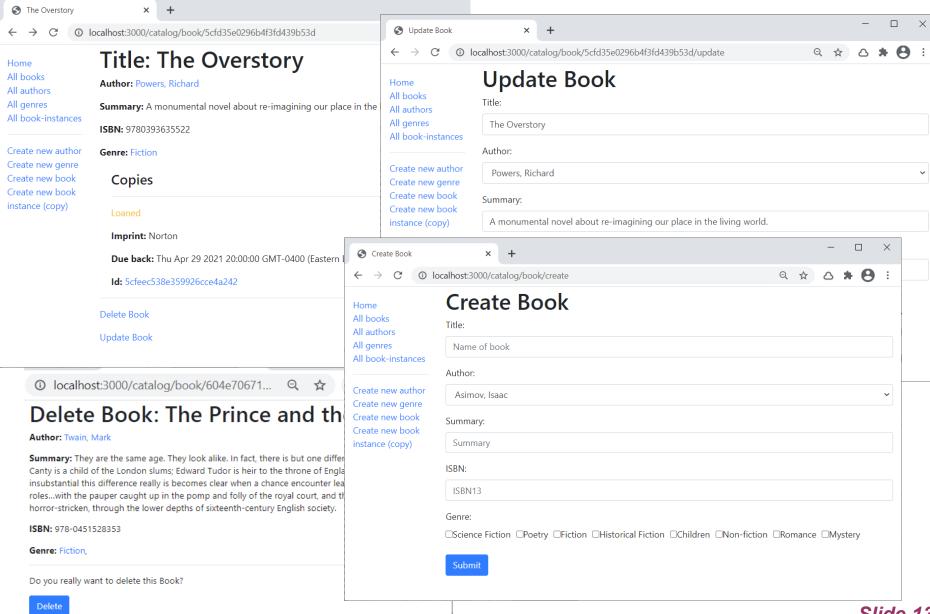

#### Local Library Views

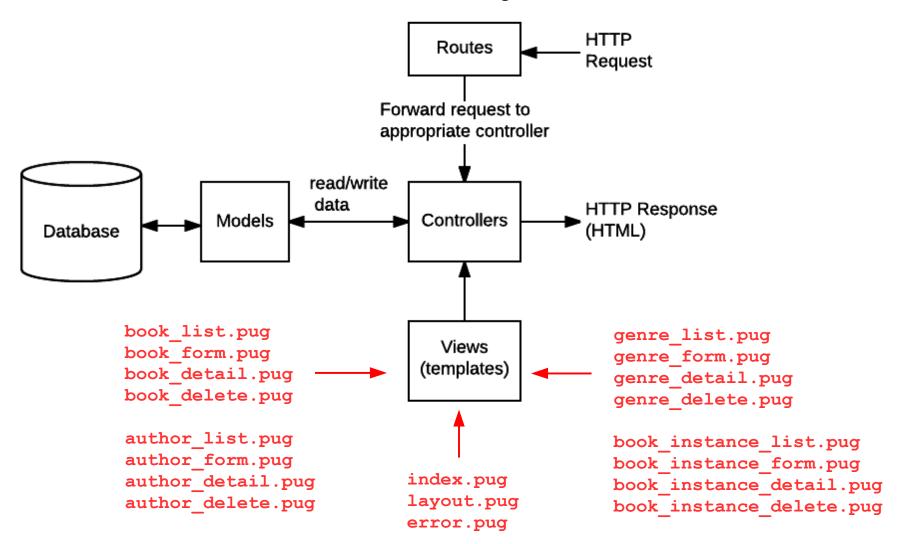

#### Local Library Views use Pug

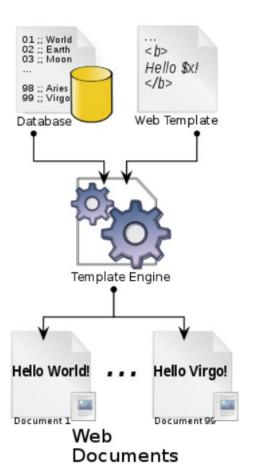

- Pug is a template engine for Node that compiles Pug code into HTML
- Templates are text files that define the structure or layout of an HTML document, and include placeholders where data will be inserted when the page is rendered
- It uses a simplified syntax and allows you to reuse static web page elements (e.g., header, footer, navigation)

```
extends layout book_detail.pug

block content
h1 Title: #{book.title}

p #[strong Author:]
   a(href=book.author.url) #{book.author.name}
p #[strong Summary:] #{book.summary}
p #[strong ISBN:] #{book.isbn}
p #[strong Genre:]
   each val, index in book.genre
   a(href=val.url) #{val.name}
   ...
```

#### References:

MDN Web Docs: Template Primer SitePoint: A Beginner's Guide to Pug

#### Local Library Views for Book Detail

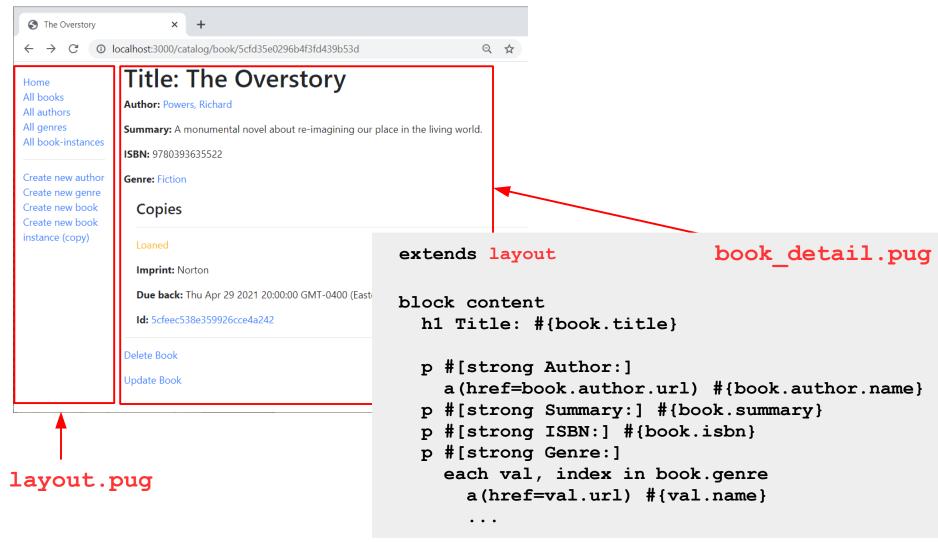

Part 1: Overview, Installation

Part 2: Views

Part 3: Models

Part 4: Routes and Controllers

#### Local Library Model uses MongoDB

- MongoDB is an open source, NoSQL database that uses a document-oriented model.
- Data is stored as a collection of documents in a JSON-like format that can represent dictionaries, lists, and nested structures.

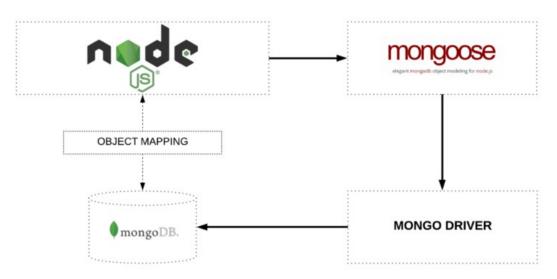

Image source: freecodecamp.org

Mongoose is a data abstraction layer that

- supports portability across different database models
- provides an interface that simplifies usage by not requiring an in-depth understanding of the implementation details

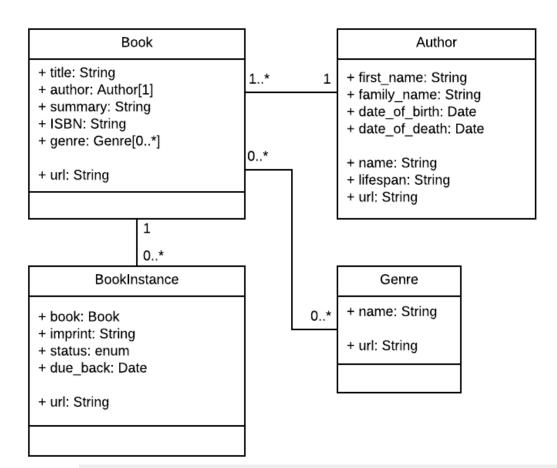

# Local Library Model uses MongoDB

- UML diagram illustrates the models for Book, Author, BookInstance, and Genre.
- Each box defines the model name, the field names and types, and the relationships with other models.

```
var mongoose = require('mongoose');
var Schema = mongoose.Schema;

var BookSchema = new Schema({
    title: {type: String, required: true},
    author: { type: Schema.ObjectId, ref: 'Author', required: true },
    summary: {type: String, required: true},
    isbn: {type: String, required: true},
    genre: [{ type: Schema.ObjectId, ref: 'Genre' }]
});
```

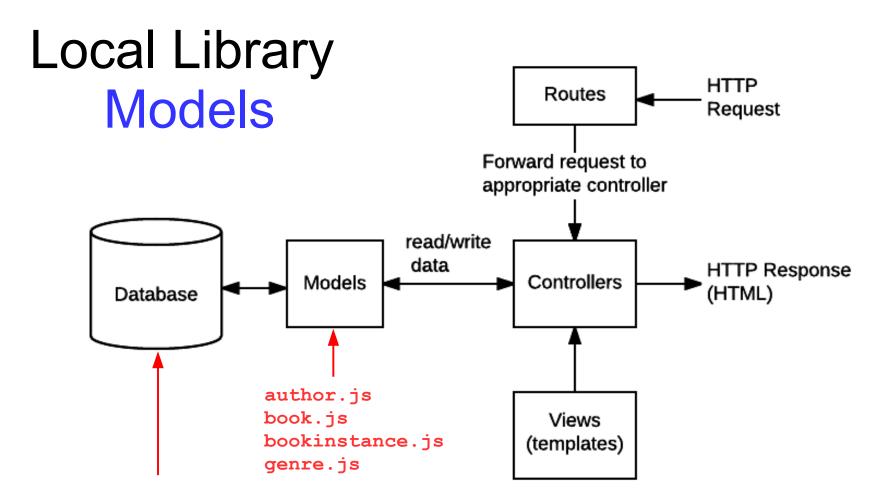

Database URL defined in app.js

'mongodb+srv://dbuser:dbpassword@cluster0-a2eax.mongodb.net/local\_library?retryWrites=true&w=majority';

Note: this MongoDB database is hosted on the Glitch platform, so any updates you make will be available to everyone in this class.

Part 1: Overview, Installation

Part 2: Views

Part 3: Models

Part 4: Routes and Controllers

#### Local Library Routes and Controllers

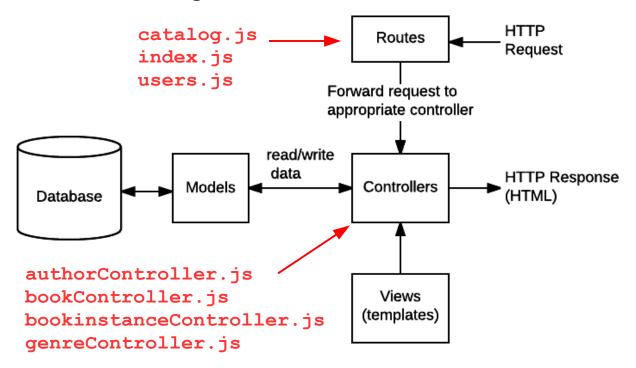

- Routes handle HTTP requests and determine which controller to forward the request to.
   There are separate controllers to handle book, author, genre, and instance-related requests.
- Controllers receive the requests and access the models to get or post data.
   Then, they obtain the appropriate View template to create an HTML page with the results, and return it to the user via an HTTP response.

Route files are located in: <a href="mailto:express-locallibrary-tutorial-master/routes">express-locallibrary-tutorial-master/routes</a>
Controller files are located in: <a href="mailto:express-locallibrary-tutorial-master/controllers">express-locallibrary-tutorial-master/controllers</a>
MDN Web Docs: Routes and Controllers

#### Example: 'All authors' Request

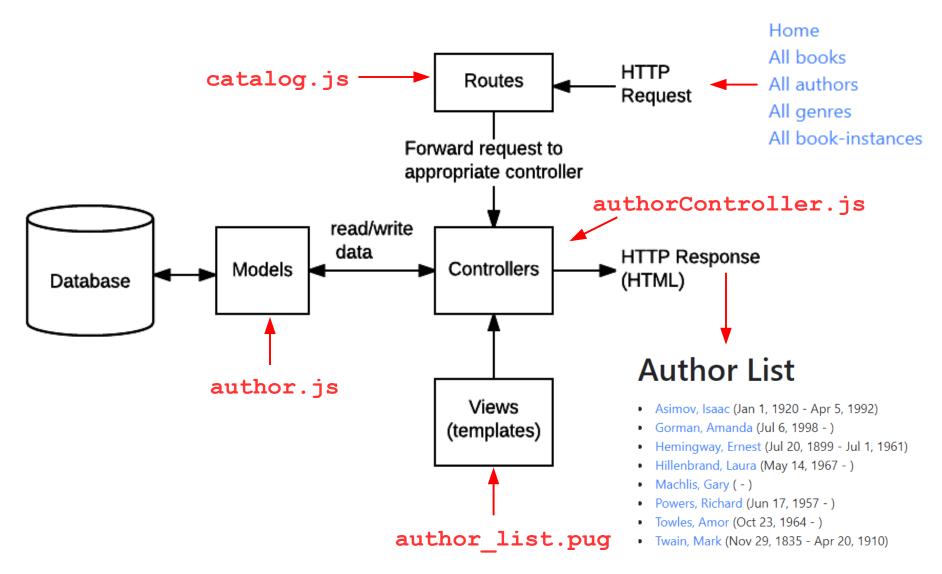

## Summary: JavaScript Code for Local Library Application

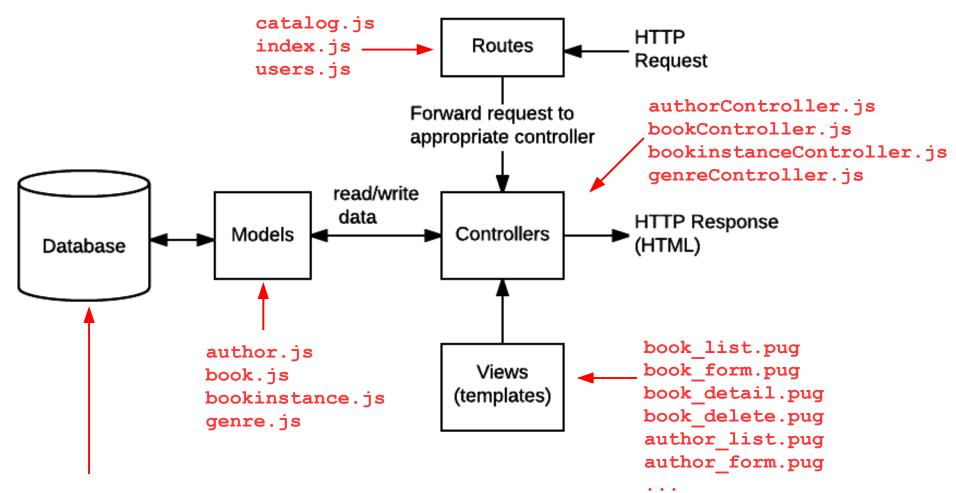

Database URL defined in app.js

#### Roadmap for Node.js App Startup

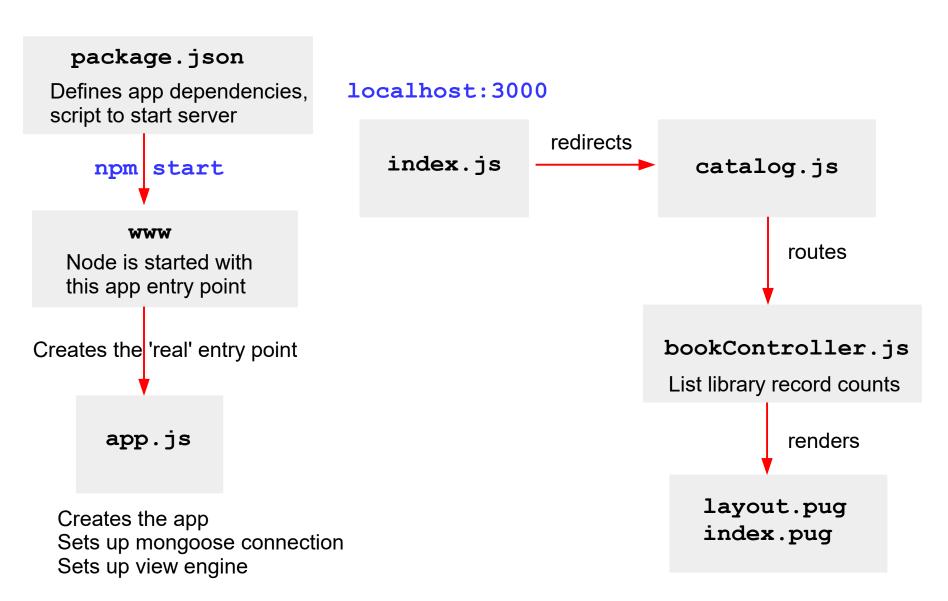

#### Local Library Home page at Startup

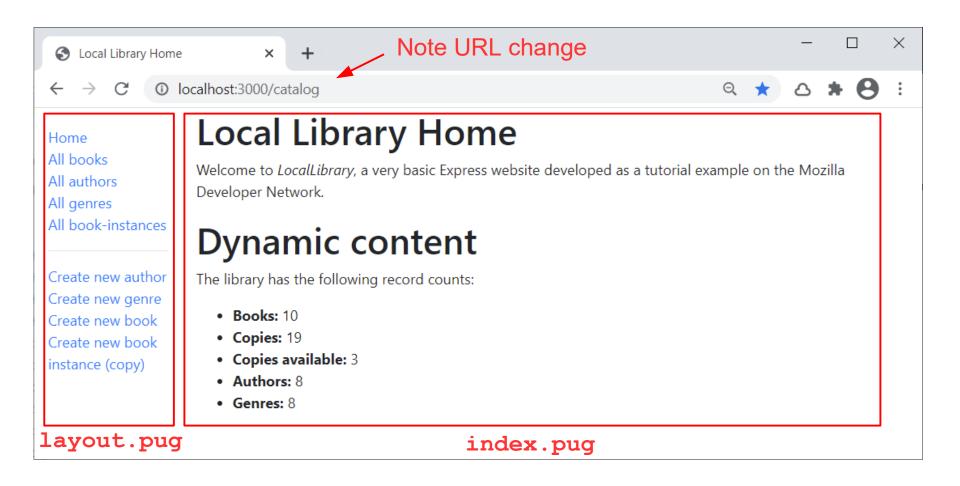